**บทที 29 การแก้ไข และการลบผลการคํานวณบันทึกเวลา** 

## **วัตถุประสงค์**

เพือให้ผู้ใช้งานสามารถการแกไข และการลบผลการคํานวณบันทึกเวลาในกรณีทีพบข้อผิดพลาดได้ ้

# $\bf{\mathbf{\hat{w}}}$  ขั้นตอนการทำงาน

 $\blacktriangleright$  คำนวณผลบันทึกเวลา โดยสามารถดูรายละเอียด ได้ใน บทที่ 27

 $\blacktriangleright$  การแก้ไข และการลบผลการคำนวณบันทึกเวลา ตามรายละเอียดด้านล่าง

# **การแก้ไขผลการคํานวณบันทึกเวลา**

หลังจากทำการตรวจสอบผลคำนวณบันทึกเวลาแล้วพบข้อผิดพลาด และผู้ใช้งานต้องการแก้ไขที่ผลการคำนวณบันทึก เวลา โดยไม่ต้องการคำนวณผลบันทึกเวลาใหม่ สามารถทำการแก้ไขผลการคำนวณบันทึกเวลาได้ โดยมีขั้นตอนดังนี้

#### **วิธีการบันทึกข้อมูล**

- หน้าจอ **งานบันทึกเวลา** เลือก **ผลคํานวณบันทึกเวลา** ดับเบิลคลิกที **ชือแผนกทีต้องการ**  ดับเบิลคลิกที **ชือพนักงานทีต้องการ** ดับเบิลคลิกที **ปี ทีต้องการ** เช่น ปี 2560 เป็ นต้น

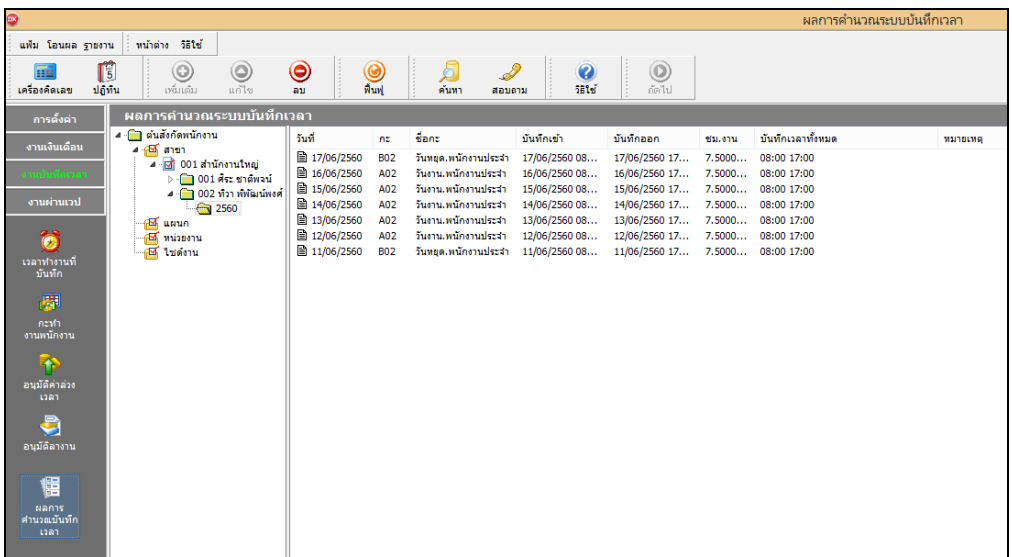

 $\triangleright$  คับเบิ้ลคลิกที่ วันที่ที่ต้องการแก้ไข → คลิกเมาส์ขวาที่รายการที่ต้องการแก้ไข → เลือก แก้ไขผลการคำนวณ

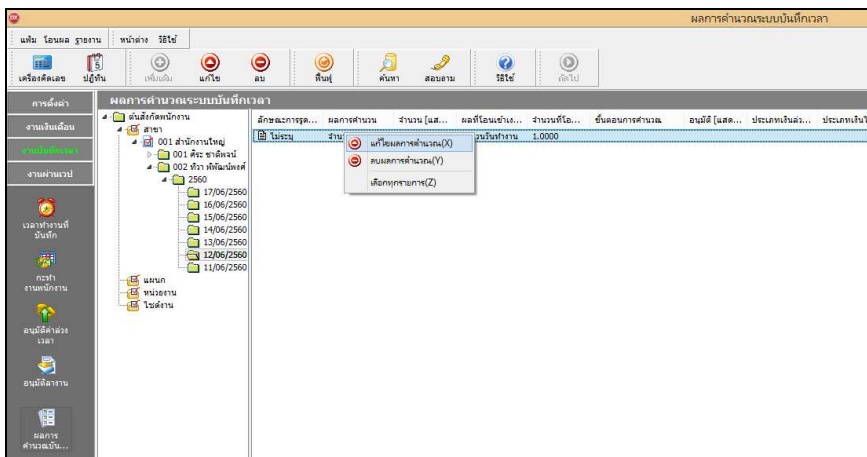

- เแกไข้ **ประเภทเงินเพิมเงินหัก** และ **จํานวน** ให้ถูกต้อง จากนันคลิก **ป่ มบันทึก ุ** 

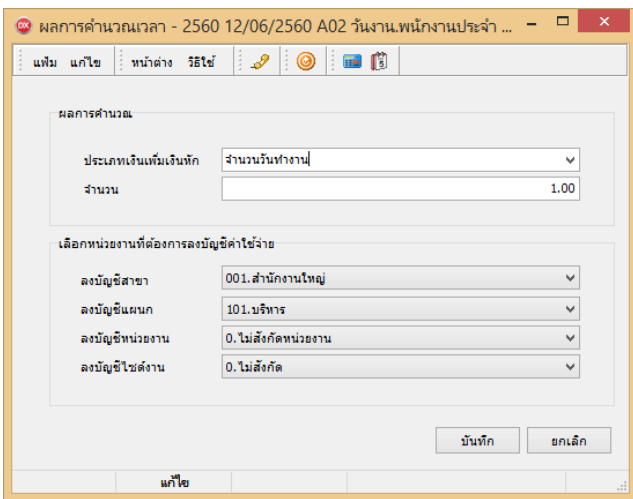

- เมือกลับสู่หน้าจอ **ผลคํานวณบันทึกเวลา** จะพบวา ่ **ผลทีโอนเข้าระบบเงินเดือน หรือ จํานวนทีโอน** ของรายการที แก้ไขจะเปลี่ยนไปตามที่ทำการแก้ไข ดังรูป

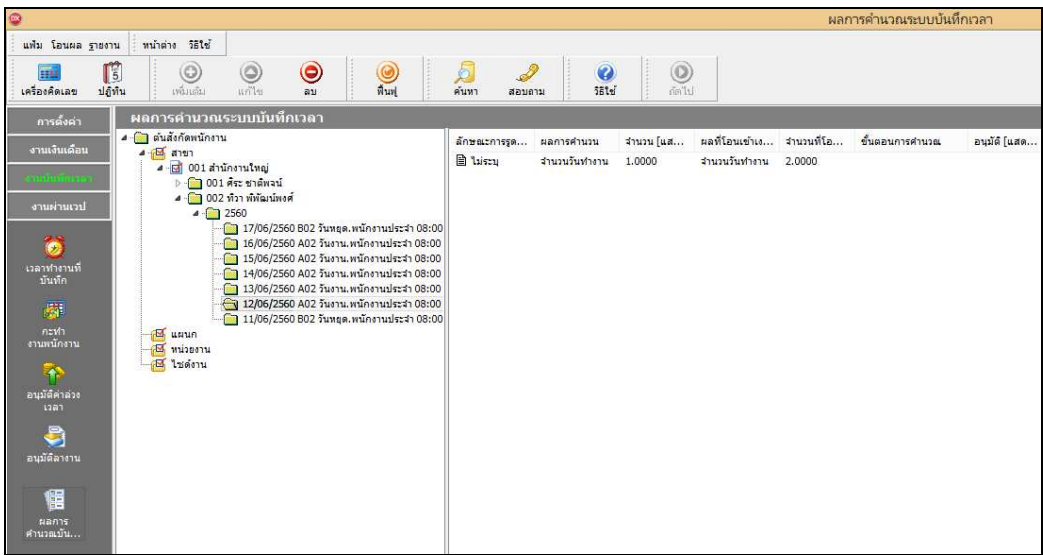

### **การลบผลการคํานวณบันทึกเวลา**

หลังจากทําการตรวจสอบผลคํานวณบันทึกเวลาแล้วพบข้อผิดพลาด ผู้ใช้งานสามารถทําการลบผลการคํานวณบันทึกเวลา ได้ โดยมีขันตอนดังนี

#### **วิธีการบันทึกข้อมูล**

- หน้าจอ **งานบันทึกเวลา** เลือก **ผลคํานวณบันทึกเวลา** ดับเบิลคลิกที **ชือแผนกทีต้องการ** ดับเบิลคลิกที ์ชื่อพบักงาบที่ต้องการ → ดับเบิ้ลคลิกที่ ปีที่ต้องการ เช่บ ปี 2560 เป็บต้บ

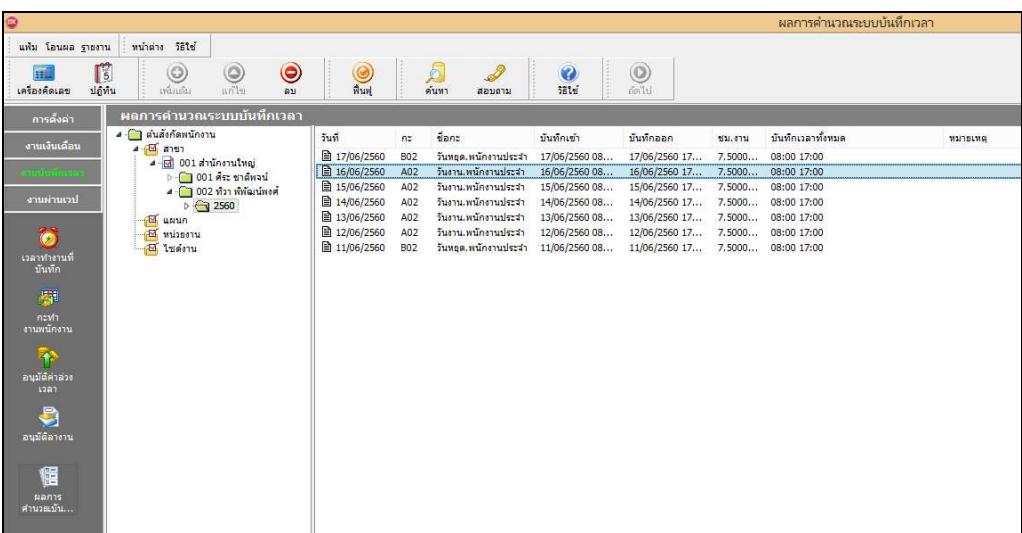

- คลิกเมาส์ขวาทีรายการทีต้องลบผลคํานวณ เลือก **ลบผลการคํานวณ**

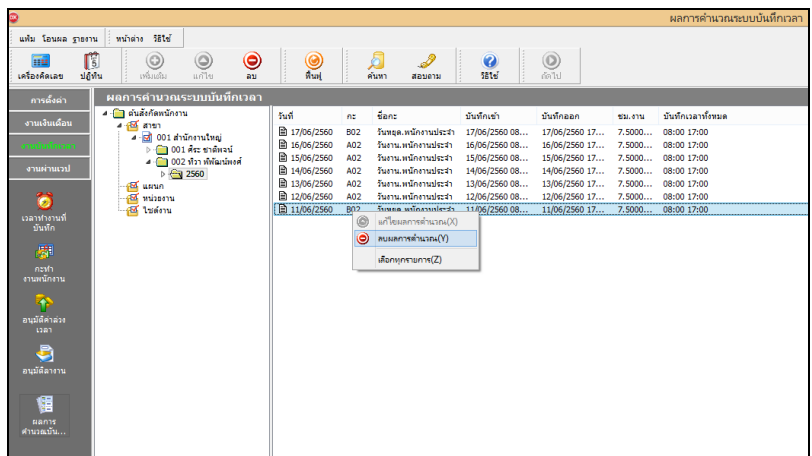

**หมายเหตุ**

ึการแก้ไขผลการคำนวณบันทึกเวลา ถ้ามีการคำนวณผลบันทึกเวลาใหม่ ผลการคำนวณบันทึกเวลาจะกลับไปเป็นผลเดิม ึก่อนการแก้ไข ดังนั้น จะสามารถใช้การแก้ไขผลการคำนวณบันทึกเวลาได้ เฉพาะกรณีที่จะไม่มีการคำนวณผลบันทึกเวลาของ วันที่แก้ไขใหม่แล้วเท่านั้น

**ขั!นตอนต่อไป :** 

- $\blacktriangleright$  ถ้าต้องการคำนวณผลบันทึกเวลาใหม่ โดยสามารถดูรายละเอียดได้ใน บทที่ 27
- $\blacktriangleright$  การโอนผลคำนวณระบบบันทึกเวลาเข้าระบบเงินเดือน โดยสามารถดูรายละเอียดได้ใน บทที่ 30